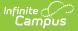

# **EL Student Data (Illinois)**

Last Modified on 03/11/2024 8:45 am CDT

Report Logic | Report Editor | Generate the Report | Errors and Warnings Report | EL Student Data Report Layout

#### Classic View: IL State Reporting > EL Student Data

#### Search Terms: EL Student Data

The EL Student Data Extract generates a list of students who are required to take the ACCESS for ELLs English language Proficiency test, designed to measure English language learners' social and academic proficiency in English.

The following can be generated:

- Errors and Warnings Report
- EL Student Data Report

| Infinite<br>Car                 | npus                                                                  |                                                                                                    |  |  |  |  |
|---------------------------------|-----------------------------------------------------------------------|----------------------------------------------------------------------------------------------------|--|--|--|--|
|                                 | EL Student Data ☆<br>Reporting > IL State Reporting > EL Student Data |                                                                                                    |  |  |  |  |
| IL EL Student Data              | Extract                                                               |                                                                                                    |  |  |  |  |
|                                 | he State Format to get the file in the stat                           | ents of the IL State-defined EL Student Data reporting<br>te defined format, otherwise choose one of the |  |  |  |  |
| Extract Options                 |                                                                       | Select Calendars                                                                                         |  |  |  |  |
| Report Type                     | Errors and Warnings                                                   | le active year                                                                                           |  |  |  |  |
| File Identifier                 | 001                                                                   | O list by school                                                                                         |  |  |  |  |
| Start Date                      | 07/01/2020                                                            | O list by year                                                                                           |  |  |  |  |
| End Date                        | 06/30/2021                                                            | 20-21                                                                                                    |  |  |  |  |
| First Year In US<br>School Date | 05/12/2021                                                            | 20-21 Abbott Elementary                                                                                  |  |  |  |  |
| Strip                           |                                                                       | 20-21 Bryant Elementary                                                                                  |  |  |  |  |
| Apostrophes                     |                                                                       | 20-21 Chowen Middle<br>20-21 Drew Middle                                                                 |  |  |  |  |
| Report Protected<br>Identities  |                                                                       | 20-21 Ewing High                                                                                         |  |  |  |  |
| Format                          | State Format(Comma Delimited) V                                       | 20-21 Fremont High                                                                                       |  |  |  |  |
| Choose Grades                   | All Grades                                                            |                                                                                                    |  |  |  |  |
|                                 | Kindergarten                                                          |                                                                                                    |  |  |  |  |
|                                 | Pre-K                                                                 |                                                                                                    |  |  |  |  |
|                                 | 1st Grade                                                             |                                                                                                    |  |  |  |  |
|                                 | 2nd Grade 🗸                                                           |                                                                                                    |  |  |  |  |
|                                 | CTRL-click and SHIFT-click for<br>multiple                            |                                                                                                    |  |  |  |  |
| Ad Hoc Filter                   |                                                                       |                                                                                                    |  |  |  |  |
| Generat                         | te Report Submit to Batch                                             |                                                                                                    |  |  |  |  |
|                                 |                                                                       |                                                                                                    |  |  |  |  |
|                                 |                                                                       |                                                                                                    |  |  |  |  |
|                                 |                                                                       | CTRL-click or SHIFT-click to select multiple                                                             |  |  |  |  |
|                                 |                                                                       |                                                                                                    |  |  |  |  |
| Refresh Show                    | v top 50 V techo sub-sitte d but                                      | 05/05/2021 and 05/12/2021                                                                                |  |  |  |  |
| Refresh Show                    |                                                                       | 00/00/2021 and 00/12/2021 a                                                                              |  |  |  |  |
| Queued Time                     | Report Title                                                          | Status Download                                                                                          |  |  |  |  |
|                                 |                                                                       |                                                                                                    |  |  |  |  |
|                                 |                                                                       |                                                                                                    |  |  |  |  |
|                                 | EL Studan                                                             | t Data Extract                                                                                           |  |  |  |  |

# **Report Logic**

Infinite Campus

Errors and Warnings Report | EL Student Data Report

## **Errors and Warnings Report**

The Errors and Warnings Report lists students who have an active enrollment (Enrollment Service Type is Primary, Partial or Special Education) within the report editor start and end dates, have an EL Program Status of EL or Exited EL with an exit date that falls within the start and end dates of the calendar and meets all of the following:

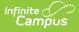

- Have an active enrollment in the selected calendar within the start and end dates entered on the extract editor.
- Have an active EL record within the selected calendar (EL status is EL or Exited EL and EL record is within the calendar selected in the extract editor start and end dates). The EL Exit Date must be blank or within the school year instructional dates.
- The Parent Refused checkbox is NOT marked; and
- The student does NOT have one of the following state services that falls within the start and end dates on the calendar selected:
  - 10 TBE Full Time
  - 11 TBE Part Time
  - 12 TPI
  - 13 Other

If the student has one of the above services with an end date within the calendar start and end dates in the previous year, and the **Parent Refused** checkbox is marked, the student is NOT reported.

Students are not included when:

- Their enrollment record is marked as State Exclude or as No Show.
- The Grade Level of Enrollment is marked as State Exclude.
- The Calendar of enrollment is marked as State Exclude.

## **EL Student Data Report**

This report lists student identifiers (State ID and Student ID numbers), student names and demographic information.

In order to appear on this report, a student must meet the following:

- Have an active enrollment (Enrollment Service Type is Primary, Partial or Special Education) in the selected calendar within the start and end dates entered on the extract editor.
- Have an active EL record within the selected calendar (EL status is EL or Exited EL and EL record is within the calendar selected in the extract editor start and end dates). The EL Exit Date must be blank or within the school year instructional dates.
- Meets one of the following criteria:
  - Has an active service type for one of the following with a blank Program Exit Date or a Program Exit Date within the school year instructional dates.
    - 10 TBE Full Time
    - 11 TBE Part Time
    - 12 TPI
    - 13 Other/Alternative
  - One of the above services has an end date in the previous school year's calendar and the Parent Declined checkbox on the EL Service tab is marked on that service.
  - The Parent Refused checkbox on the EL tab is selected.

One record per student per service code reports. If the student has multiple records in the selected calendar(s) that meet the above selection criteria, only the most recent record reports.

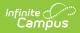

# **Report Editor**

| Field                              | Description                                                                                                    |
|------------------------------------|----------------------------------------------------------------------------------------------------|
| Report Type                        | Selection indicates what report generates, either the Errors and Warnings<br>Report or the EL Student Data Report.                                                                                                    |
| File<br>Identifier                 | A numeric field that notes the number of times the report has been generated.<br>This field is used in the File Naming Convention of the extract to be used when<br>submitting the extract in the State Format (RCDTS or District Name + +<br>MMDDYYY_File Identifier).                                                                |
| Start Date                         | Entered date is used to return student data for those students actively enrolled<br>on that date. Dates are entered <i>mmddyy</i> format or can be entered by selecting<br>the calendar icon and choosing a date.<br>When a calendar is chosen in the Campus toolbar, the start date of the selected<br>calendar populates this field. |
| End Date                           | Entered date is used to return student data for those students actively enrolled<br>on that date. Dates are entered <i>mmddyy</i> format or can be entered by selecting<br>the calendar icon and choosing a date.<br>When a calendar is chosen in the Campus toolbar, the end date of the selected<br>calendar populates this field.   |
| First Year in<br>US School<br>Date | Entered Date is used to determine if the student is considered First Year in US School. This field auto-populates with the current date, but can be modified by entering a new date or selecting the calendar icon to select a date. Dates are entered <i>mmddyy</i> format.                                                           |
| Strip<br>Apostrophes               | <ul> <li>When marked, the following marks are removed from student names and other reported data:</li> <li>Apostrophes ('), Commas (,), Periods (.)</li> <li>Umlaut (Ö)</li> <li>Tilde (Ñ)</li> <li>Grave Accents (Ò), Acute Accents (Ó)</li> <li>Circumflex (Ô)</li> <li>When not marked, these marks are not removed.</li> </ul>     |
| Report<br>Protected<br>Identities  | When marked, student identity information (last name, first name, etc.) reports from the Protected Identity Information fields.                                                                                                    |
| Format                             | The report can be generated in either <b>HTML</b> or in the <b>State Format (Comma Delimited)</b> . The HTML format can be used to review data prior to submission of the extract. The State Format should be used when submitting information to the state.                                                                           |

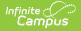

| Field                | Description                                                                                                    |
|----------------------|----------------------------------------------------------------------------------------------------|
| Grade<br>Selection   | Users can select a grade level, multiple grade levels or all grade levels. Use the CTRL and SHIFT keys to select multiple grade levels.                                                                                                    |
| Ad hoc<br>Filter     | Selecting an ad hoc filter further narrows the student set to be only those students who are included in the selected filter.                                                                                                    |
| Calendar             | A calendar must also be selected when generating the report. This selection will<br>only return students who are enrolled in that calendar and who also meet the<br>reporting criteria.                                                                                                    |
| Report<br>Generation | Use the <b>Generate Extract</b> button to immediately display the results of the extract. For a larger data set, use the <b>Submit to Batch</b> button. This allows the selection of a specific time in which the extract generates (after school hours). See the Batch Queue article for more information. |

## **Generate the Report**

## **Errors and Warnings Report**

- 1. Select Errors and Warnings as the Report Type.
- 2. Enter the File Identifier Number. This will be defaulted to 001.
- 3. Enter a **Start Date** for the report.
- 4. Enter an End Date for the report.
- 5. Enter the First Year in US School Date for the report.
- 6. If desired, mark the **Strip Apostrophes** checkbox.
- 7. If desired, mark the Report Protected Identities checkbox.
- 8. Select the appropriate **Format** for the report.
- 9. Select the Grade level(s) to include in the report.
- 10. Select an **Ad hoc filter**, if desired, to return results of only those students included in the filter on the extract.
- 11. Select the Calendar(s) to include in the report.
- 12. Click the **Generate Extract** button or the **Submit to Batch** button. The report will appear in the selected format.

| EL 1         | ELSD_w               | arning_3100830002 | 26_04292015_001.txt   | 04/29/2015 3100  | 083000260000       |                              |                       |                       |                        |                              |
|--------------|----------------------|-------------------|-----------------------|------------------|--------------------|------------------------------|-----------------------|-----------------------|------------------------|------------------------------|
| WarningErro  | Records:1            |                   |                       |                  |                    |                              |                       |                       |                        |                              |
|              |                      | P program status  | of LEP but do NOT h   | ave one of the f | following state se | vices. These students will N | OT report on the EL S | udent Data Report. 10 | : TBE Full Time 11: TI | BE Part Time 12: TPI 13: Oth |
| Student Stat | e ID Student Local l | D Student Last N  | iame Student First Na | ime              |                    |                              |                       |                       |                        |                              |
| 123456789    | 123456789            | Student           | Asher                 |                  |                    |                              |                       |                       |                        |                              |
|              |                      |                   |                       |                  |                    |                              |                       |                       |                        |                              |

Errors and Warnings Report, HTML Format

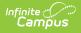

ELSD\_warning\_31008300026\_04292015\_001-1 - Notepad

File Edit Format View Help EL 1,ELESD\_warring\_1008300026\_04292015\_001.txt,04/29/2015,310083000260000 The Following students have an LEP program status of LEP but do NOT have one of the following state services. These students will NOT report on the EL Student Data Report. Student State ID,Student Local ID,Student Last Name,Student First Name 213436789,12545789,Student.Asher

Errors and Warnings Report, State Format (Comma Delimited)

## **EL Student Data Report**

- 1. Select the **EL Student Data Report** as the **Report Type**.
- 2. Enter the File Identifier Number. This will be defaulted to 001.
- 3. Enter a Start Date for the report.
- 4. Enter an **End Date** for the report.
- 5. Enter the First Year in US School Date for the report.
- 6. If desired, mark the Strip Apostrophes checkbox.
- 7. Select the appropriate **Format** for the report.
- 8. Select the Grade level(s) to include in the report.
- 9. Select an Ad hoc filter, if desired, to return results of only those students included in the filter on the extract.
- 10. Select the **Calendar(s)** to include in the report.
- 11. Click the Generate Extract button or the Submit to Batch button. The report will appear in the selected format.

| FileType  | FotalRecord | s               | FileName   |             | FileDate R0       | CDTS              |              |             |              |
|-----------|-------------|-----------------|------------|-------------|-------------------|-------------------|--------------|-------------|--------------|
| EL        | 147         | 31045300        | 026_071420 | 011_001.txt | 07/14/2011 310453 | 000260000         |              |             |              |
|           |             |                 |            |             |                   |                   |              |             |              |
| L Stude   | nt Data Rec | ords:147        |            |             |                   |                   |              |             |              |
| StateID   | studentID   | <b>lastName</b> | firstName  | birthDate   | homeSchool        | districtStartDate | newArrivalUS | startStatus | PlaceHolder1 |
| 111111111 | 111111      | Student         | Noe        | 07/14/1995  | 310453000260002   | 08/23/2006        | 02           | 03          |              |
| 111111111 | 111111      | Student         | Awani      | 10/23/1993  | 310453000260002   | 08/31/2009        | 02           | 01          |              |
| 111111111 | 111111      | Student         | Alexis     | 01/14/1995  | 310453000260002   | 08/23/2006        | 02           | 01          |              |
| 11111111  | 111111      | Student         | Gema       | 12/16/1993  | 310453000260002   | 08/23/2006        | 02           | 01          |              |
| 111111111 | 111111      | Student         | Richard    | 06/19/1996  | 310453000260002   | 08/23/2006        | 02           | 02          |              |
| 111111111 | 111111      | Student         | Lizet      | 07/30/1994  | 310453000260002   | 08/23/2006        | 02           | 03          |              |
| 111111111 | 111111      | Student         | Claudia    | 11/07/1993  | 310453000260002   | 02/05/2010        | 02           | 01          |              |
| 111111111 | .111111     | Student         | Victor     | 06/01/1996  | 310453000260002   | 02/09/2010        | 02           | 01          |              |
| 111111111 | 111111      | Student         | Erika      | 09/13/1995  | 310453000260002   | 08/23/2006        | 02           | 02          |              |
| 111111111 | 111111      | Student         | Guadalepe  | 07/19/1996  | 310453000260002   | 01/24/2008        | 02           | 01          |              |
| 111111111 | 111111      | Student         | Eduardo    | 01/10/1995  | 310453000260002   | 08/23/2006        | 02           | 02          |              |
| 111111111 | 111111      | Student         | Mauricio   | 09/04/1992  | 310453000260002   | 08/23/2006        | 02           | 02          |              |
| 111111111 | 111111      | Student         | Brayer     | 10/17/1993  | 310453000260002   | 08/23/2006        | 02           | 02          |              |
| 111111111 | 111111      | .Student        | Luis       | 02/28/1995  | 310453000260002   | 09/15/2008        | 02           | 01          |              |
| 111111111 | 111111      | Student         | Jonathan   | 06/02/1996  | 310453000260002   | 08/23/2006        | 02           | 02          |              |
| 111111111 | 111111      | Student         | Erick      | 05/06/1994  | 310453000260002   | 03/10/2008        | 02           | 02          |              |
| 111111111 | 111111      | Student         | Diana      | 12/14/1995  | 310453000260002   | 08/23/2006        | 02           | 02          |              |
| 111111111 | 111111      | Student         | Carlos     | 09/24/1994  | 310453000260002   | 09/04/2008        | 02           | 01          |              |

EL Student Data Report - HTML Format

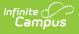

|    | А        | В      | С           | D        | E           | F       | G          | Н | 1  | ٦ |
|----|----------|--------|-------------|----------|-------------|---------|------------|---|----|---|
| 1  | EL       | 211    | ELSD_310453 | 2/7/2014 | 3.10453E+14 |         |            |   |    |   |
| 2  | 11111111 | 222222 | Student     | Adam     | 7/3/1996    | 3.1E+14 | 2/8/2013   | 2 | 10 |   |
| 3  | 11111111 | 222222 | Student     | Bryanna  | 3/9/1998    | 3.1E+14 | ########## | 2 | 10 |   |
| 4  | 11111111 | 222222 | Student     | Cole     | 1/21/1997   | 3.1E+14 | ****       | 2 | 10 |   |
| 5  | 11111111 | 222222 | Student     | Deidre   | 6/16/1998   | 3.1E+14 | ****       | 2 | 10 |   |
| 6  | 11111111 | 222222 | Student     | Esther   | 7/10/1998   | 3.1E+14 | 9/6/2007   | 2 | 10 |   |
| 7  | 11111111 | 222222 | Student     | Francis  | 9/4/1996    | 3.1E+14 | 9/6/2007   | 2 | 10 |   |
| 8  | 11111111 | 222222 | Student     | Georgia  | 6/12/1998   | 3.1E+14 | ****       | 2 | 10 |   |
| 9  | 11111111 | 222222 | Student     | Heath    | 11/30/1996  | 3.1E+14 | ****       | 2 | 14 |   |
| 10 | 11111111 | 222222 | Student     | Isaac    | 6/1/1996    | 3.1E+14 | 2/9/2010   | 2 | 10 |   |
| 11 | 11111111 | 222222 | Student     | Julie    | 1/19/1995   | 3.1E+14 | ****       | 2 | 10 |   |
| 12 | 11111111 | 222222 | Student     | Kevin    | 9/30/1996   | 3.1E+14 | ****       | 2 | 10 |   |
| 13 |          |        |             |          |             |         |            |   |    |   |

EL Student Data Report - State Format

## **EL Student Data Report Layout**

#### **Header Layout**

| Element          | Description                                                                                                    | Location |
|------------------|----------------------------------------------------------------------------------------------------|----------|
| File Type        | The name of the extract being generated. This will always report a value of <b>EL</b> .                                                                                                    | N/A      |
| Total<br>Records | The total amount of records generated. <i>Numeric</i>                                                                                                    | N/A      |
| File Name        | ELSD_RCDT or District Name_Date<br>(mmddyyy)_File Identifier (i.e.,<br>ELSD_3104500026_06222005_001.txt)<br>This must be the same file name used<br>for the actual file name when the save<br>as action is performed. | N/A      |
| File Date        | The date the extract was generated. <i>MMDDYYYY</i>                                                                                                    | N/A      |

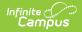

| Element | Description                                                                                                    | Location                                                                                                    |
|---------|----------------------------------------------------------------------------------------------------|----------------------------------------------------------------------------------------------------|
| RCDTS   | The Region-County-District-Type-<br>School code that uniquely identifies<br>the school generating the extract.<br><i>RRCCCDDDDD</i><br><i>TTSSSS, 15 characters</i> | System Administration > Resources ><br>District Information > State District<br>Number, Type, Region Number,<br>County; System Administration ><br>Resources > School > State School<br>Number;<br>District.districtID |
|         |                                                                                                    | District.county<br>District.region<br>School.number                                                                                                    |

### **Report Layout**

| Element    | Description                                                                                                    | Location                                                                                                    |
|------------|----------------------------------------------------------------------------------------------------|----------------------------------------------------------------------------------------------------|
| State ID   | ISBE-assigned student identifier.<br><i>Numeric, 9 digits</i>                                                                                          | Census > People > Demographics ><br>Person Identifiers > State ID<br>Person.stateID                             |
| Student ID | Number assigned to the student by<br>the school district or school building.<br><i>Numeric, 50 digits</i>                                              | Census > People > Demographics ><br>Person Identifiers > Student Number<br>Person.studentNumber                 |
| Last Name  | Student's last name as it appears on<br>birth certificate or related form.<br>When the Report Protected Identities<br>checkbox is marked on the report | Census > People > Identity<br>Information > Last Name<br>Identity.lastName                                      |
|            | editor, the student's last name reports<br>from the Legal Last Name field if<br>populated.<br><i>Alphanumeric, 30 characters</i>                       | Census > People > Identities ><br>Protected Identity Information > Legal<br>Last Name<br>Identity.legalLastName |

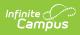

| Element                | Description                                                                                                    | Location                                                                                                    |
|------------------------|----------------------------------------------------------------------------------------------------|----------------------------------------------------------------------------------------------------|
| First Name             | Student's first name as it appears on<br>birth certificate or related form.<br>When the Report Protected Identities<br>checkbox is marked on the report<br>editor, the student's first name reports<br>from the Legal First Name field if<br>populated.<br><i>Alphanumeric, 30 characters</i>                                                                                                    | Census > People > Identity<br>Information > First Name<br>Identity.firstName<br>Census > People > Identities ><br>Protected Identity Information > Legal<br>First Name<br>Identity.LegalfirstName                                                            |
| Birth Date             | Date of birth of the student.<br><i>Date field, 10 characters</i><br><i>(MM/DD/YYYY)</i>                                                                                                    | Census > People > Demographics ><br>Person Information > Birth Date<br>Identity.birthDate                                                                                                    |
| Home School            | Region-County-District-Type-School<br>code that identifies where<br>elementary, middle/junior or high<br>school students would attend if not<br>placed/transferred to another<br>school/program to receive needed<br>services.                                                                                                    | Student Information > General ><br>EnrolIments > State Reporting Fields<br>> Home School<br>EnrolIment.homeschooled                                                                                                    |
| District Start<br>Date | <ul> <li>Date student was first enrolled in the district/LEA. Information is pulled from the earliest non-state excluded enrollment in the district.</li> <li>Reports the date entered in the student's District Entry Date field. If that field is not populated, reports the start date of the earliest enrollment record in the district where: <ul> <li>The enrollment, grade level, or calendar is NOT marked as state exclude OR</li> <li>The enrollment is NOT marked as No Show.</li> </ul> </li> <li>Date field, 10 characters (MM/DD/YYYY)</li> </ul> | Student Information > General ><br>Enrollments > State Reporting Fields<br>> District Entry Date<br>Enrollment.startDate<br>Student Information > General ><br>Enrollments > General Enrollment<br>Information > Start Date<br>Enrollment.districtEntry Date |

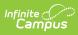

| Element                            | Description                                                                                                    | Location                                                                                                    |
|------------------------------------|----------------------------------------------------------------------------------------------------|----------------------------------------------------------------------------------------------------|
| New Arrival<br>to U.S.             | <ul> <li>Identifies an EL student who is reported by his/her parent/guardian as enrolling for the first time in a U.S. school for 12 months or less.</li> <li>If a student has a date in the <b>Date Entered US</b>, and the difference is 365 days or less than the extract editor effective date, this field reports 01.</li> <li>Otherwise, this field reports 02.s</li> <li>If no date exists, this field reports 02.</li> </ul> <i>Numeric, 2 digits</i>                                                                                                    | Student Information > General ><br>Enrollments > Start Status<br>Student Information > Program<br>Participation > English Learners<br>(EL) > EL<br>Census > People > Demographics ><br>Date Entered US                                                                                                    |
| ELL<br>Placement -<br>Entry Status | Reports the student's most recent EL<br>record by start date. One of the<br>following Service Types/State Codes<br>must be assigned:<br>• 10: TBE Full Time<br>• 11: TBE Part Time<br>• 12: TPI<br>• 13: Other/Alternative<br>When the most recent EL Services<br>Type State Code is one of the above<br>options, AND the <b>Parent</b><br><b>Declined</b> checkbox is NOT marked on<br>the EL Services editor, that State Code<br>reports.<br><b>For Parent Refused EL Services</b><br>When the EL Services Type State Code<br>is one of the options above AND the<br>End Date of the service occurs in the<br>previous year's calendar AND the<br><b>Parent Refused</b> checkbox IS marked<br>on the EL editor, a value of 14<br>reports.<br>When the student has an EL Program<br>Status of LEP AND the <b>Parent</b><br><b>Refused</b> checkbox IS marked on the<br>EL editor, a value of 14 reports.<br><i>Numeric, 2 digits</i> | Student Information > Program<br>Participation > English Learners (EL)<br>> EL Services > Service Type<br>LepServiceType.name<br>Student Information > Program<br>Participation > English Learners (EL)<br>> EL Services> Parent Declined<br>Lep.parentDeclined<br>Student Information > Program<br>Participation > English Learners (EL)<br>> EL > Parent Refused<br>LepService.parentRefusedServices |

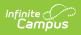

| Element                                                    | Description                                                                                                    | Location                                                                                                    |
|------------------------------------------------------------|----------------------------------------------------------------------------------------------------|----------------------------------------------------------------------------------------------------|
| Date<br>Reenrolled or<br>Re-entered<br>for ELL<br>Services | The date the student began receiving<br>ELL services in the district without<br>interruption. If the student has an<br>interruption in ELL Services, the date<br>the student re-entered ELL Services in<br>the district is reported. If the district                                                 | Student Information > Program<br>Participation > English Learners (EL)<br>> EL Services > Start Date<br>LepService.startDate |
|                                                            | does not offer ELL Services, use the<br>date entered as "New" EL student to<br>populate the Date Enrolled or Re-<br>Entered to Receive ELL Services.                                                                                                    | Student Information > Program<br>Participation > English Learners (EL)<br>> Identified Date                                  |
|                                                            | <ul> <li>An interruption is defined as:</li> <li>Student transfers to another district</li> <li>Student's enrollment is exited for any reason other than Promotion (Code 05 or Retained in same grade or demoted to a lower grade Code 12)</li> <li>The start date that is tied to one of</li> </ul> | Lep.identifiedDate                                                                                                    |
|                                                            | the following services where the State<br>Reported checkbox (including<br>declined services) is marked:<br>• 10: TBE Full TIme<br>• 11: TBE Part Time<br>• 12: TPI<br>• 13: Other<br>• 00: CPW                                                                                                    |                                                                                                    |
|                                                            | If no service is marked as state<br>reported, the earliest start date of<br>these services reports.<br>If multiple services are marked as<br>state reported, the earliest start date<br>reports.<br>If the student is not assigned any of<br>these services, the identified date<br>reports.         |                                                                                                    |
|                                                            | <i>Date field, 10 characters<br/>(MM/DD/YYYY)</i>                                                                                                    |                                                                                                    |

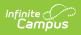

| Element                              | Description                                                                                                    | Location                                                                                                    |
|--------------------------------------|----------------------------------------------------------------------------------------------------|----------------------------------------------------------------------------------------------------|
| Date ELL<br>Services<br>Ended        | Date the student ended ELL services<br>in the district during the current<br>school year. If ELL services have not<br>ended for the current school year, this<br>field reports a blank value.<br>The most recent state service is<br>reported.<br>An end date is only reported if the<br>reason for ending services is <b>02</b> -<br><b>Withdrawn by Parents</b> .<br>Date field, 10 characters<br>MM/DD/YYYY                                                     | Student Information > Program<br>Participation > English Learners (EL)<br>> Program Exit Date<br>Lep.exitDate |
| Reason for<br>Ending ELL<br>Services | Reports the reason the student is no<br>longer receiving ELL services based<br>on the end date. If no date is reported,<br>this field reports blank.<br>If the student has one of the following<br>services ended, and the Parent<br>Refused checkbox is marked on that<br>service, value reports as <b>02: Parent</b><br><b>Withdrawn</b> .<br>• 10 - TBE Full Time<br>• 11 - TBE Part Time<br>• 12 - TPI<br>• 13 - Other/Alternative<br><i>Numeric, 2 digits</i> | Student Information > Program<br>Participation > English Learners (EL)<br>> EL Services<br>Lep.exitReason     |

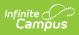

| Element                               | Description                                                                                                    | Location                                                                                                    |
|---------------------------------------|----------------------------------------------------------------------------------------------------|----------------------------------------------------------------------------------------------------|
| Class Periods<br>Provided per<br>Week | Reports the level of EL Services<br>provided. Note that a class period is<br>considered at least 30 minutes.                                                                                                    | Student Information > Program<br>Participation >EL > EL Services<br>> Classes per Week                                         |
|                                       | The most recent record by start date<br>reports for the following services. If<br>the student does not have one of<br>these for the selected calendar, the<br>field reports NULL.<br>• CPW - None (Code 00) - Reports<br>00<br>• CPW - High (Code H) - Reports 03<br>• CPW - High (Code H) - Reports 03<br>• CPW - Moderate (Code M) -<br>Reports 02<br>• CPW - Low (Code L) - Reports 01 | LepServiceType.name                                                                                                    |
|                                       |                                                                                                    | Student Information > General ><br>Enrollments > State Reporting Fields<br>> Dual Language<br>EnrollmentIL.dualLanguageStudent |
|                                       | If the Dual Language Student field on<br>the enrollment record is either 01 or<br>02, a value of 03 reports.<br>If the student does not have an active<br>classes per week option, this field<br>reports a blank value.                                                                                                    |                                                                                                    |
|                                       | Numeric, 2 digits                                                                                                    |                                                                                                    |

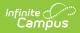

| Element                 | Description                                                                                                    | Location                                                                                                    |
|-------------------------|----------------------------------------------------------------------------------------------------|----------------------------------------------------------------------------------------------------|
| EL Services<br>Provided | DescriptionIndicates the EL Service Types<br>provided at the district that the<br>student receives.The most recent active state service<br>within the start and end dates entered<br>                                                                                                    | Program Admin > English Learners<br>(EL) > EL Setup > EL Service Types<br>Student Information > Program<br>Participation > English Learners (EL)<br>> EL Services |
|                         | <ul> <li>active service with the same start dates, the service with the highest ID reports.</li> <li>If the student's services have all ended, but were active within the start and end dates entered on the extract editor, the most recently ended services are reported. If multiple services exist with the same start and end dates, the service with the highest ID reports.</li> <li>If the student does not have an active service, a value of 00 reports.</li> <li>A value of 00 reports when a student has an EL State Code Service of 01 or 02.</li> </ul> | LepServiceType.c                                                                                                    |
|                         | <ul> <li>The following are valid codes:</li> <li>00 - CPW - None</li> <li>03 - Transitional Bilingual<br/>Program - Self-Contained</li> <li>04 - Transitional Bilingual<br/>Program - Collaboration</li> <li>05 - Transitional Program in<br/>English - Self-Contained</li> <li>06 - Transitional Program in<br/>English - Collaboration</li> </ul>                                                                                                    |                                                                                                    |